# **Design of an environmental management information system for the Universidad Distrital**

**Edwin Arturo Quintero Torres, William Andrés León Beltrán, Juan Manuel Sánchez Céspedes** Facultad de Ingeniería, Universidad Distrital Francisco José de Caldas, Bogotá D.C., Colombia

#### *Article history:*

Received Oct 5, 2021 Revised Nov 2, 2021 Accepted Nov 29, 2021

## *Keywords:*

Agile methodology Environmental information system Environmental management Information and communication technologies Software

# **Article Info ABSTRACT**

This article presents the design, development and implementation of a software tool, serving as an alternative to the problems involving management, control and reporting of processes within the institutional plan for environmental management (known as plan institucional de gestión ambiental (PIGA) by its Spanish acronym) for the Universidad Distrital Francisco José de Caldas. The software is focused on carrying out such processes to the automation setting, based on the extreme programming (XP) Agile methodology that mainly centers on the continuous development of the customer requirements to offer a more assertive tool, in line with the plan institucional de gestión ambiental in Spanish (PIGA) processes. The result is a complete satisfaction of users and a highly usable, adaptable and efficient software, inherently optimizing and automating the environmental management processes of the PIGA program. This work delivers an applet that meets the design and implementation requirements of environmental management policies. The proposed tool manages to reduce process-related times by 97%, therefore, allowing to aim efforts in other missional functions and increase the overall value offer of the organization.

*This is an open access article under the [CC BY-SA](https://creativecommons.org/licenses/by-sa/4.0/) license.*

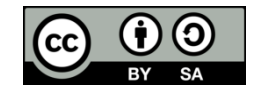

# *Corresponding Author:*

Juan Manuel Sánchez Céspedes Facultad de Ingeniería, Universidad Distrital Francisco José de Caldas Carrera 7 # 40B-53, Bogotá D.C, Colombia Email: [jmsanchezc@udistrital.edu.co](mailto:jmsanchezc@udistrital.edu.co)

# **1. INTRODUCTION**

Organizations have the purpose to increase value offer and improve competitive advantages by cutting costs or delivering a differential product [1]. The current evolution of information and communications technologies (ICT), driven by different factors such as internet massification and technology accessibility has been positioned as strategic axes for value generation within organizations, leading to good practice manuals including information technology infrastructure library (ITIL) [1], control objectives for information systems and related technology (COBIT) [2] and the open group architecture framework (TOGAF) [3]. Thus, every organization that seeks to thrive should implement ICTs in processes to improve and increase value generation.

In the environmental sector, different ICT strategies have been used to increase value generation, such as environmental management information systems (EMIS), defined as "technical organization systems for the extraction, processing and deployment of relevant environmental information within companies" [4]. Such developments stemmed from the need to manage environmental information as a response to internal and external pressure in the form of regulations, consumers, stakeholders, activists and changes in commercial settings [4]. In the case of the environmental management system (or SGA by its Spanish acronym), encompassed within the institutional plan for environmental management (PIGA) of the Universidad Distrital Francisco José de Caldas [5], [6], there was a need to improve inner operative processes and thus increase the availability of resources for missional processes, leading to increased value. The main cause behind this issue in the SGA derives from using Ms. Excel in inner processes. Although commonly useful for small and medium companies, it is not ideal for certain tasks.

The solution consists on an agile-based software [7], where the delivered designs are more accurate and closer to use as case scenarios, the requirements are formally specified and the product backlog is created to display a step by step view of the processes involved in the creation of the software tool. All these processes and developments are determined by the priority set during customer feedback. At the end of each product process defined in the backlog, partial results are shown that will become a software tool tailored to the requirements of the sistema de gestion ambiental-plan institucional de gestión ambiental in Spanish (SGA-PIGA) system. This tool can prove to be useful due to its usability and development for implementation projects within small and medium enterprises (SMEs) [8]. These companies have scarce resources to implement robust environmental management systems [9], which will promote organization's sustainable development [10].

Different research projects that developed computing tools for environmental management are reviewed. The first was developed in The United States, to assess the viability of developing environmental management systems in large-sized universities. The research concluded that the development of automated environmental management systems in large institutions involves various issues due to the variety of campus infrastructures, variety in environmental management policies and limited accessibility to relevant data. The authors claim that these systems must be developed and based on realistic project planning strategy, a proper selection of software technologies, an adequate design of the system architecture and the commitment of the administrative staff [11].

The second research was developed in Germany in Osnabruck University using Umberto® [12] software for environmental management and auditing [13]. The authors determined that the university contributes significantly in the consumption of fossil fuel resources and climatic change [14]. Another research developed the integrated multimedia environmental management system called SKYi to deliver data on space-time contaminants to establish the impact and reduction of environmental risk. The SKYi system also offers information on emissions, meteorology and topography, and field observation data from contaminants. The results of the model can be assessed through built-in statistical modules [15]. On this research was developed an air quality managemet system. The software architecture is based on a geographical information system (GIS) and a decision support system (DSS). The system includes a set of predictive models [16].

In the University of Hertfordshire (UK), a research was developed to analyze ecological management software in the agricultural sector [17]. The software uses an expert system along with scoring and classification techniques [17]. Additionally, the system includes modules to simulate hypothetical scenarios. In the University of Thessaly (Greece), an environmental management information system was developed to establish a systematic method to manage environmental data and human resources of an environmental organization. The software manages information regarding human resources, environmental projects, protected species, environmental measurements of contaminants, and financial data [18].

In the University of Utah (United States), an online environmental management system was developed for agriculture. It can help producers in planning, controlling, monitoring, auditing and reviewing tasks to meet environmental policies [19]. In the University of Oldenburg a platform was developed for corporate environmental management information system (CEMIS) [20]. The platform has two main components, the workflow engine built using state chart XML (SCXML), and the green service mall conceived as a set of standardized web services [20].

Another project integrated a support system into the decision-making process of an environmental management system, which allowed people in charge of SMEs to easily implement clean productions and use renewable resources [21]. Lastly, a research project defined a formal framework for the design and development of an environmental management information system that operates with heterogeneous and large database. The framework is based on the ontological model of e-commerce (OntoTrader), that follows engineering guidelines driven by models and ontologies to separate the architecture from the implementation system [22].

As described in this section, different research ventures have led to software tools serving as support systems in environmental management, increasing the generation of value in organizations in which they have been used, particularly SMEs. These tools have been developed mostly in Europe and The United States, with no research on this topic found in Latin America. Indexing and abstracting services depend on the accuracy of the title, extracting from it keywords useful in cross-referencing and computer searching.

# **2. RESEARCH METHOD**

The chosen methodology is experimental in nature [23]. The method used for the present study is comprised of three parts. The first part consists of a review of the related studies. The second part involves the development and implementation of an environmental management information system with agile methodology. The third part is an assessment of the implementation of the environmental management information system.

# **2.1. Review of related studies**

The review of related studies is based on the PRISMA methodology [24], [25]. Two search equations were used: the first one is *"the environmental management information system"* and the second is *"environmental management system" and "software development".* The search was carried out in SCOPUS and ScienceDirect databases. The search was performed in the title, keywords and abstract sections. It only included articles published in scientific journals. After reviewing the articles, only 10 publications met the study criteria.

# **2.2. Development and implementation of the information system**

The agile methodology was used in the development of the information system. This methodology establishes periodic meetings to show progress and receive approval on functionality when needed. The development is fast-paced where the client has a significant influence, thus, constant feedback is required from every person in charge of the development of previous modules, comparing results and making adjustments.

In order to carry the selection and prioritization of all project stages, a product backlog as shown in Table 1, was created to detail the different processes that must be executed to attain the determined goals. It is noteworthy that the processes found in the base of the backlog have higher priority levels. Consequently, they will be carried out before the processes described in the upper part of the backlog with lesser priority.

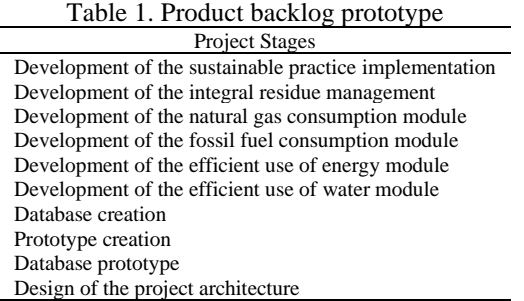

# **2.3. Design of the project architecture**

Interviews were carried out with the entire SGA-PIGA staff members, seeking to obtain a detailed description of individual activities. Hence, the requirements were extracted and the development and system architecture were defined. The SGA-PIGA staff is made up of the environmental manager and seven environmental assistants. The modules were defined separately. An individual view was created to control all the facilities and academic terms of the system for all modules, except for the efficient use of water and efficient use of energy that have their own facility and period inputs. These modules have corresponding inventory segments to enter, organize and eliminate inventory. For each module, a report is filed automatically in the platform after entering the data for the corresponding module.

# **2.4. Database prototype**

In the definition of the product architecture, it is necessary to point out how information will be stored. A relational database can be built to avoid duplicity of information; thus, the first step was to build the relational model fulfilling the characteristics of the third normal form as shown in Figure 1. In Figure 1, the electrical inventory module is shown and how the faculty, luminaire, ballast, ignition, and period tables are related, thus avoiding duplication of data.

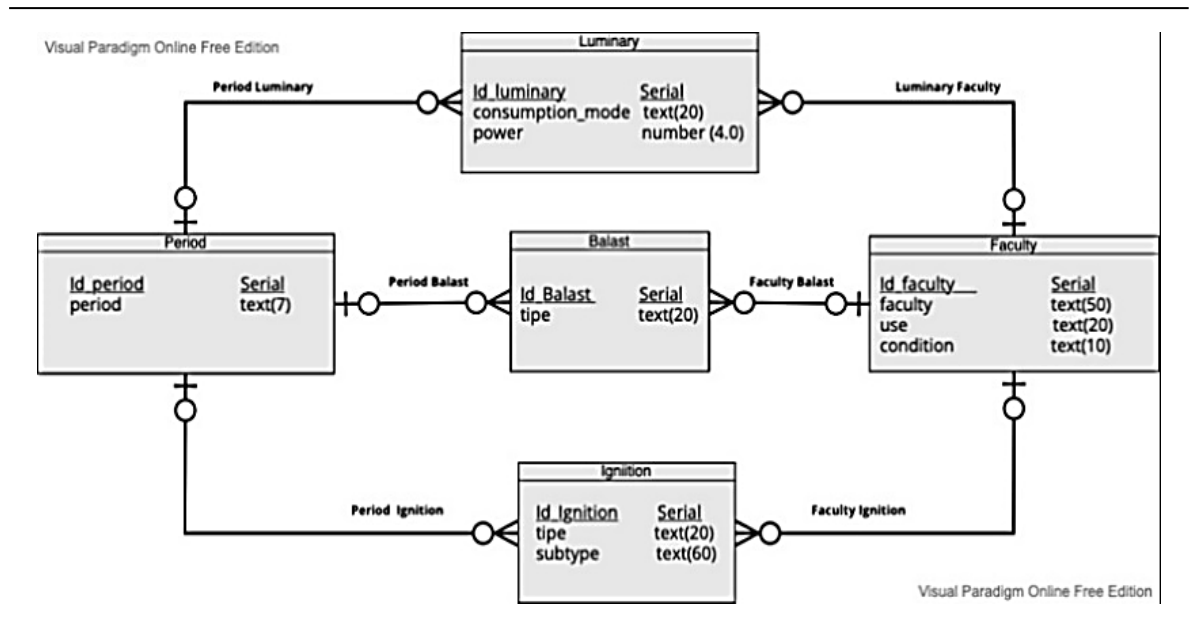

Figure 1. Relational model in third normal form of the electric inventory module

# **2.5. Creation of view prototypes**

JAVA IDE Netbeans allows to graphically manipulate the disposition of elements in each application view. The final design is shown in Figure 2. An example of visualization of consumption indicators per person for six months is observed in Figure 2. The indicators used were the district environmental secretariat (SDA acronym in Spanish), Colombian technical standard 1500 (NTC acronym in Spanish) and technical regulation of the potable water and basic sanitation sector (RAS acronym in Spanish).

![](_page_3_Figure_6.jpeg)

Figure 2. Final disposition of the elements in the Trend Per Capita window

#### **2.6. Database creation**

The physical models are created once the relational models have been designed for each module in the database. In contrast with the relational model, the physical model includes technical specifications between entities through foreign keys and common attributes as shown in Figure 3. These diagrams are useful given that the detailed database description generates a structured query language (SQL) script automatically processed in the PostgreSQL database, avoiding an unpractical manual process. The resulting script of the physical model for electric inventory module is shown in Figure 4.

![](_page_4_Figure_5.jpeg)

Figure 3. Physical model of the electric inventory module

| DBMS name:                                               | PostgreSQL 8 |  |       |           |  |
|----------------------------------------------------------|--------------|--|-------|-----------|--|
| /* Created on: 19/08/2016 4:39:48 p.m.                   |              |  |       |           |  |
|                                                          |              |  |       |           |  |
|                                                          |              |  |       |           |  |
| Table: BALASTO                                           |              |  |       |           |  |
|                                                          |              |  |       |           |  |
| create table invelectrico.BALASTO (                      |              |  |       |           |  |
| <b>ID BALASTO</b>                                        | SERTAL       |  |       | not null, |  |
| <b>ID FACULTAD</b>                                       | INT4         |  | null. |           |  |
| ID PERIODO                                               | TNT4         |  | null, |           |  |
| <b>TTPO</b>                                              | <b>TFXT</b>  |  |       | not null. |  |
| constraint PK BALASTO primary key (ID BALASTO)           |              |  |       |           |  |
| $\cdot$                                                  |              |  |       |           |  |
|                                                          |              |  |       |           |  |
| Index: BALASTO PK                                        |              |  |       |           |  |
|                                                          |              |  |       |           |  |
| create unique index BALASTO PK on invelectrico.BALASTO ( |              |  |       |           |  |
| ID BALASTO                                               |              |  |       |           |  |
| );                                                       |              |  |       |           |  |

Figure 4. Partial view of SQL generation script for the electric inventory module

# **2.7. Creation of modules**

The components of each module are presented. Table 2 describes the efficient use of water module. Table 3 describes the efficient use of energy module. Table 4 describes the module for integral residue management. Table 5 describes the natural gas consumption module. Table 6 describes the automotive park fuel consumption module. Lastly, Table 7 describes the sustainable practice implementation module.

![](_page_5_Picture_246.jpeg)

Table 3. Efficient energy usage module

![](_page_5_Picture_247.jpeg)

![](_page_5_Picture_248.jpeg)

![](_page_5_Picture_249.jpeg)

![](_page_5_Picture_250.jpeg)

![](_page_5_Picture_251.jpeg)

# **2.8. Assessment of the environmental management system**

In order to assess the environmental management system, the processing times before and after the implementation were compared and the improvement rate was determined. Before the implementation of the environmental management system, the processes were developed in Ms. Excel. The users of the system were asked one month after the implementation, the reduction of times in the processes.

# **3. RESULTS AND DISCUSSION**

In order to approach the development of the architectural design, use case scenarios were defined including interviews with the PIGA staff and served as the basis for the design of the first stage of the product backlog. The use cases were input validation for facilities and terms, extended report and extended data validation. The use cases are described in this section.

### **3.1. Use case of input validation for facilities and terms**

The user must first enter the data for facilities and terms. Then, the application validates the input format captured from the keyboard. If it is correct, it is stored in the database and then edited as shown in Figure 5 and detailed in Table 8.

![](_page_6_Figure_7.jpeg)

Figure 5. Use case of input validation for facilities and terms

![](_page_6_Picture_169.jpeg)

![](_page_6_Picture_170.jpeg)

#### **3.2. Use case of extended report**

The generation of reports, once all the consumption data is stored for each module, the user must press the corresponding button and choose a specific location for the document (a Word format is created for easy edition). This process is homologous for each module in the application as seen in Figure 6 and detailed in Table 9. Reports are generated on the water consumption, hydraulic inventory, fuel consumption, conventional and unconventional waste, trees, electricity consumption and electrical inventories modules.

![](_page_7_Figure_2.jpeg)

Figure 6. Use case of extended report generation

![](_page_7_Picture_143.jpeg)

#### **3.3. Use case of extended data validation**

The inputting process of data requires a previous validation with the public services invoices and the information provided by the physical resource office of the Distrital University, and the inventory tables delivered by each faculty. The user then proceeds to digitalize the data, categorizing it in terms of facility, academic term and faculty for each corresponding module. The application validates all the numeric and alphanumeric formats of each record and, in case of an error, the user is asked to correct it. The procedure is shown in Figure 7 and detailed in Table 10. Once the use case scenarios are established in terms of the PIGA requirements, the next phase is the coding process by developing business rules and a graphical interface.

![](_page_7_Figure_7.jpeg)

Figure 7. Use case of extended data validation

![](_page_8_Picture_134.jpeg)

![](_page_8_Picture_135.jpeg)

#### **3.4. Graphical interface**

Building the graphical interface required the Java swing libraries to design interfaces and the Jfreechart library that delivers statistics included in the final reports of each module. Figure 8 shows the access menu of all modules and the user's manual. All the facilities and academic terms are added in this window. These can be edited and deleted when required as shown in Figure 9.

![](_page_8_Picture_6.jpeg)

Figure 8. Main interface of the SGA-PIGA program with access menu

![](_page_8_Picture_136.jpeg)

Figure 9. Facilities and academic terms for all modules except for water and energy

# **3.5. Cost**

In terms of human resources, the software development cost was \$0 US since it was developed using free software JAVA, as it is the result of undergraduate program work. Besides, the project manager is a professor at the Universidad Distrital and his time fees are also of no cost as these are included in the monthly income. As such, human resources costs represent no fees. On the other hand, the expenses incurred are related to consumable items like stationery, toners, and pens. Public utilities (water, power supply), and transportation which added to approximately \$300 US.

Regarding maintenance costs, the software was delivered to the systems advisory office (SAO) which is in charge of the University's software development, maintenance, and management. The delivery of the software included the training of an engineer of the SAO. The engineer has two hours a week to deal with the system requirements of the environmental management information system, which has a weekly fee of \$50 US and it is charged to SAO without affecting the department´s total budget.

#### **3.6. Evaluation**

After the implementation of the tool, the input and recording times of the data are optimized as well as the statistical analysis and specific generation of reports in each module. On the other hand, the dispersion, duplicity and loss of information have been avoided by using a centralized database, only managed through the application. All the requirements were declared by the SGA-PIGA office and optimized, thus simplifying the digitalization of the information and its disposal in the final reports. Once the application went into production phase, the following information was obtained. Report generation in the SGA is separate for each module. The corresponding times for these processes changed drastically as shown in Table 11.

As seen in Table 11, the optimization of report generation time and information management in the new tool is notorious. A reduction of 97% was achieved. These results in higher flexibility time margins in the SGA-PIGA system so that the staff can perform other activities within the organization.

![](_page_9_Picture_310.jpeg)

#### **4. CONCLUSION**

The development of the environmental management information system resulted in cutting times for various processes, which allowed staff members of the SGA-PIGA department to increase the available time for other missional activities and increase overall value. The design and development of a relational database to handle information regarding the administrative staff of the institution is highly beneficial for the customer, bearing in mind that the persistency of information is structured and visible for all app users. This means that staff members can both use information in administrative decision-making processes and have an information repository to be used in the future. To develop the prototype, different tools and technologies were used. The software is open source and the frameworks are commonly seen in the current work environment.

# **ACKNOWLEDGEMENTS**

The authors acknowledge the support provided by the Universidad Distrital Francisco José de Caldas.

### **REFERENCES**

- [1] AXELOS, "ITIL | IT Service Management | ITSM | AXELOS." (2021). Accessed: Sep. 14, 2021. [Online]. Available: https://www.axelos.com/certifications/itil-service-management
- [2] ISACA, "COBIT | ISACA Bogotá Chapter." (2021). Accessed: Sep. 14, 2021. [Online]. Available: https://isacabogota.org/cobit/.
- [3] The Open Group Architecture Forum, "The TOGAF® Standard, Version 9.2, a standard of The Open Group 1. Introduction," *TOGAF 9.2*. (2018), Accessed: Sep. 14, 2021. [Online]. Available: https://pubs.opengroup.org/architecture/togaf9-doc/arch/.
- [4] O. F. El-Gayar and B. D. Fritz, "Environmental management information systems (EMIS) for sustainable development: A conceptual overview," *Comm. of the Association for Information Systems*, vol. 17, pp. 756–784, 2006, doi: 10.17705/1cais.01734.
- [5] Univerisidad Distrital Francisco José de Caldas, *Resolución 251 de 2008*. 2008, pp. 1–5.
- [6] Universidad Distrital Francisco José de Caldas, *Resolución 474 de 2015*. 2015, pp. 1–10.
- [7] K. Beck and C. Andres, "Extreme Programming Explained: Embrace Change," 2nd Edition (The XP Series). 2004.
- [8] N. Jamous, "Light-weight composite environmental performance indicators (LWC-EPI): A new approach for environmental management information systems (EMIS)," *International Journal of Information Technologies and Systems Approach*, vol. 6, no. 1, pp. 20–38, 2013, doi: 10.4018/jitsa.2013010102.
- [9] M. Schmidt, C. Pattinson, and A. Kor, "A web-based environmental toolkit to support smes in the implementation of an environmental management system," in *International Sustainable Ecological Engineering Design for Society (SEEDS) Conference*, 2015, pp. 374–390.
- [10] M. Gräuler, F. Teuteberg, T. Mahmoud, and J. Marx Gómez, "Requirements prioritization and design considerations for the next generation of Corporate Environmental Management Information Systems: A foundation for innovation," *International Journal of Information Technologies and Systems Approach*, vol. 6, no. 1, pp. 98–116, 2013, doi: 10.4018/jitsa.2013010106.
- [11] B. N. Bero, E. Doerry, R. Middleton, and C. Meinhardt, "Challenges in the development of environmental management systems on the modern university campus," *International Journal of Sustainability in Higher Education*, vol. 13, no. 2, pp. 133–149, 2012, doi: 10.1108/14676371211211827.
- [12] iPoint-systems gmbh, "LCA (Life Cycle Assessment) Software | Umberto LCA+." (2015). Accessed: Sep. 14, 2021. [Online]. Available: https://www.ifu.com/umberto/lca-software/.
- [13] P. Viebahn and M. Matthies, "The energy balance of the University of Osnabruck: Analysis of the energy flows and conclusions ," *Umweltwissenschaften und Schadstoff-Forschung*, vol. 11, no. 2, pp. 105–116, 1999, doi: 10.1007/bf03037910.
- [14] P. Viebahn and M. Matthies, "The life cycle assessment of the University of Osnabruck: Results, conclusions and integration in the environmental management system ," *Umweltwissenschaften und Schadstoff-Forschung*, vol. 12, no. 1, pp. 51–60, 2000, doi: 10.1007/bf03037798.
- [15] M.-S. Kim *et al.*, "The multimedia integrated environmental management system software development," in *05AIChE: 2005 AIChE Annual Meeting and Fall Showcase*, 2005, p. 5643.
- [16] K. Fedra, R. Pemberton, J. Elgy, and A. Mannis, "Air quality management: An effects-based approach (development of a sophisticated environmental management technique based upon the integration of air quality modelling within a GIS/DSS framework)," in *Proceedings of the 1996 6th International Conference on Development and Application of Computer Techniques to Environmental Studies, ENVIROSOFT 96*, 1996, pp. 637–648.
- [17] K. A. Lewis and K. S. Bardon, "A computer-based informal environmental management system for agriculture," *Environmental Modelling & Software*, vol. 13, no. 2, pp. 123–137, 1998, doi: 10.1016/S1364-8152(98)00010-3.
- [18] G. N. Kouziokas, "Technology-based management of environmental organizations using an Environmental Management Information System (EMIS): Design and development," *Environmental Technology and Innovation*, vol. 5, pp. 106–116, 2016, doi: 10.1016/j.eti.2016.01.006.
- [19] J. D. Harrison, S. S. Kanade, and A. H. Toney, "Agriculture environmental management information system: An online decision support tool," *Journal of Extension*, vol. 42, no. 1, 2004.
- [20] T. Mahmoud, B. Rapp, and S. Van Vliet, "Green web services integration and workflow execution within next generation CEMIS," *International Journal of Web Portals*, vol. 6, no. 2, pp. 59–74, 2014, doi: 10.4018/ijwp.2014040105.
- [21] F. Renatus and J. Geldermann, "Multi-criteria decision support based on iterative comparisons with reference points," *Journal of Cleaner Production*, vol. 110, pp. 99–108, 2016, doi: 10.1016/j.jclepro.2015.07.125.
- [22] L. Iribarne, J.-A. Asensio, N. Padilla, and J. Criado, "Modeling Big data-based systems through ontological trading," *Software - Practice and Experience*, vol. 47, no. 11, pp. 1561–1596, 2017, doi: 10.1002/spe.2488.
- [23] M. Tamayo y Tamayo, *El proceso de la investigación científica*, 5a Ed. Mexico: Limusa, 2011.
- [24] A. Liberati *et al.*, "The PRISMA statement for reporting systematic reviews and meta-analyses of studies that evaluate health care interventions: Explanation and elaboration," *PLoS Medicine*, vol. 6, no. 7, 2009, doi: 10.1371/journal.pmed.1000100.
- [25] G. Urrutia and X. Bonfill, "Declaración PRISMA: una propuesta para mejorar la publicación de revisiones sistematicas y metaanálisis," *Medicina Clínica*, vol. 135, no. 11. pp. 507–511, 2010, doi: 10.1016/j.medcli.2010.01.015.

# **BIOGRAPHIES OF AUTHORS**

![](_page_10_Picture_17.jpeg)

**Edwin Arturo Quintero Torres D S E e** studied systems engineering at the Universidad Distrital Francisco José de Caldas, Bogotá, Colombia. He graduated in 2017. Currently, he works as a software developer since 2017, He can be contacted at email: edwinq84@gmail.com.

William Andrés León Beltrán **b s s P** studied systems engineering at the Universidad Distrital Francisco José de Caldas, Bogotá, Colombia. He graduated in 2017. Currently, he works as a software developer since 2017. He can be contacted at email: william.andres.leon.90@gmail.com.

![](_page_10_Picture_20.jpeg)

**Juan Manuel Sánchez Céspedes Exercise** Electronic Engineer from the Universidad Distrital Francisco José de Caldas in 1999, Bogotá, Colombia. Teleinformatics specialist from the Universidad Distrital Francisco José de Caldas in 2001. Master in Administration from the Universidad de los Andes in 2009, Bogotá, Colombia. Currently, he is studying the enginiering doctor in the Universidad Distrital Francisco José de Caldas. He worked in the Information and Communications Technologies (ICT) area. He has 17 years of experience in teaching, in the areas of management and ICT. Currently, he is an associate professor at the Universidad Distrital Francisco José de Caldas since 2011. He is a member of the GIIRA research group categorized as A1 by the Ministry of Science, Technology and Innovation of Colombia. He can be contacted at email: jmsanchezc@udistrital.edu.co.

*Design of an environmental management information system for the … (Edwin Arturo Quintero Torres)*